请至以下互联网址注册产品以获得 完整的信息服务

www.philips.com/welcome

32BHF6656/T3

6600系列商用智能电视机

43BFF6656/T3

49BFF6656/T3

55BFF6656/T3

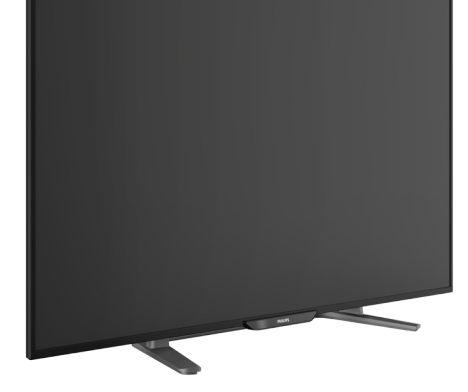

产品外形根据型号不同会有所差异, 请以实际机型为准!

#### ZH-CN 用户手册

使用产品前请阅读本用户手册,并请保留备用

# **PHILIPS**

# 目录

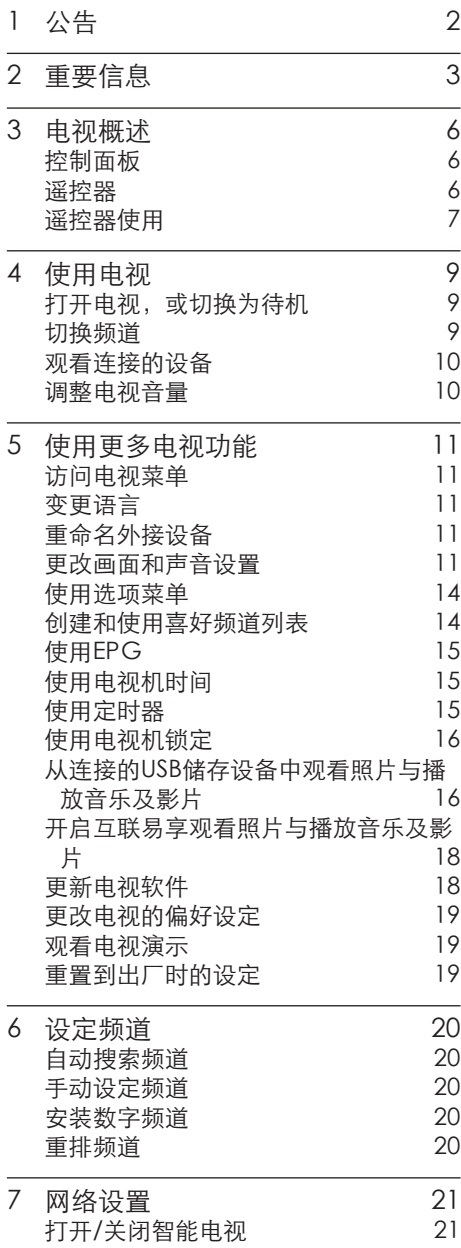

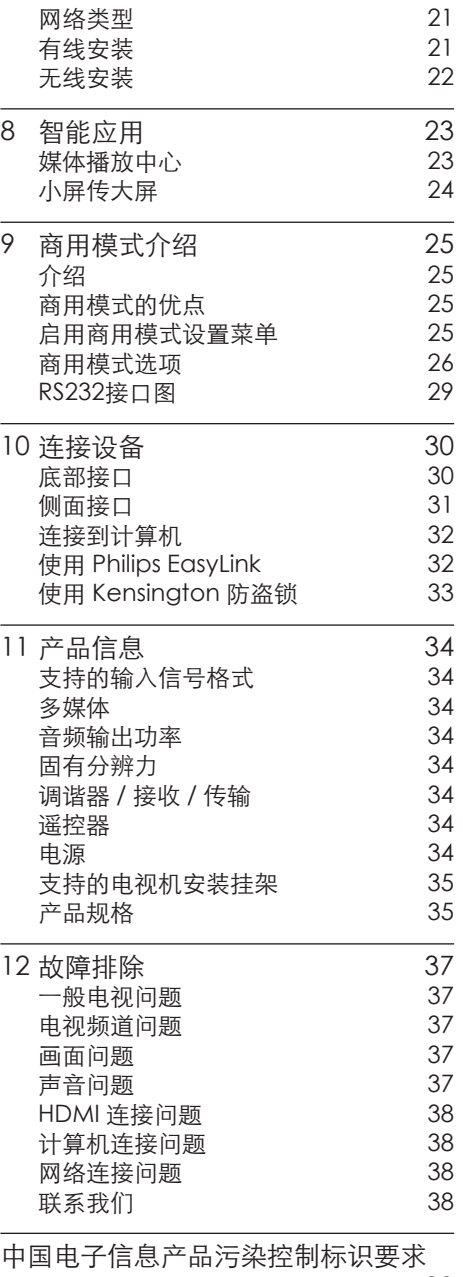

[39](#page-40-0)

简体中文

# <span id="page-3-0"></span>1 公告

2015 © Koninklijke Philips N.V 保 留所有权利。

规格如有更改,恕不另行通知。所 有商标均是Koninklijke Philips N.V 或它们各自所有者的财产。TPV Display Technology(Xiamen) Co.,Ltd. 保留随时更改产品的权 利,而且没有义务对较早前提供的 产品进行相应的调整。

本手册中的材料对于此系统的设计 用途来说已经足够。如果产品或其 单个模块或程序用于除此处指定用 途之外的其它目的,则必须首先确 认其有效性和适合性。TPV Display Technology(Xiamen)Co.,Ltd. 保 证材料本身没有侵犯任何美国专 利。未明示或暗示其它保证。 对于本文档内容中的任何错 误,以及因本文档内容造成 的任何问题,TPV Display Technology(Xiamen)Co.,Ltd. 概不负责。TPV Display Technology(Xiamen)Co.,Ltd. 会尽快地纠正用户报告的错 误并将其公布在 TPV Display Technology(Xiamen)Co.,Ltd. 支 持网站上。

#### 像素特性

此液晶显示产品具有很高的彩色像 素。 尽管其有效像素高达 99.999% 或更高,但屏幕仍可能持续出现黑 点或亮点(红色、绿色或蓝色)。 这是显示器的结构属性(在通用行 业标准之内),不是故障。

#### 保修

用户不可更换任何组件。请勿打开 或取下电视机后盖暴露出产品内 部。必须由Philips 服务中心和官方 修理店进行维修。否则所有声明或 暗示的保修都将失效。

本手册中明确禁止的任何操作、本 手册中未建议或授权的任何调整或 装配步骤均不在保修范围内。

#### 版权

所有其它已注册和未注册的商标是 其各自所有者的财产。 ® Kensington 和 Micro Saver 是 ACCO World Corporation 在美 国注册和全球其它国家/地区已注册 及正在申请的商标。 本软件部分版权所有 © The FreeType Project (www. freetype.org)。

# HƏMI'

HDMI、HDMI 徽标和高清多媒体接 口是 HDMI Licensing LLC 的商标 或注册商标。

# **DCI DOLBY**

本产品经过杜比实验室的许可而制 造。杜比和双D符号是杜比实验室 的注册商标。

Philips 和Philips 盾牌图形是皇家 飞利浦有限公司的注册商标,其使 用需遵循皇家飞利浦有限公司的许 可。

# <span id="page-4-0"></span>2 重要信息

在使用电视机之前,请阅读并理解 所有说明。 因未遵守说明而造成 的损坏不在保修范围内。

#### 安全

小心触电或发生火灾!

- 切勿让电视机与雨或水接触。切 勿将液体容器(例如花瓶)放置在 电视机旁边或上面。 如果将液体 洒到了电视机表面或内部,请立即 断开电视机的电源。请与Philips 客户服务中心联系,对电视机进行 检查后再行使用。
- 切勿将电视机、遥控器或电池放 在明火或其它热源(包括直射的 阳光)附近。

为避免火焰蔓延,请始终使蜡烛 或其它明火远离电视机、遥控器和 电池。

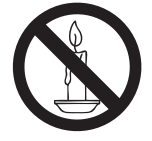

- 切勿向电视机上的通风槽或其它 开口中插入任何物体。
- 旋转电视机时,请确保电源线不 会绷紧。电源线绷紧会使电源连 接变松,进而产生火花。

小心短路或起火!

- 切勿将谣控器或电池暴露在雨 中、水中或过热的环境中。
- • 请避免电源插头产生拉力。 松 动的电源插头可能产生火花或者 导致起火。
- 小心人身伤害或电视机损坏!
- • 需由两个人搬运重量超过 25 千 克的电视机。
- 将电视机安装在机座上时,请仅 使用提供的机座。将机座牢固地 固定到电视机上。将电视机放在 水平、平坦且可承受电视机和机座 总重量的表面上。

采用壁挂方式安装电视时,请仅使 用可承受电视机重量的壁挂安装 挂架。将壁挂安装挂架固定到可 承受电视机和壁挂安装挂架总重 量的墙壁上。

TPV Display

Technology (Xiamen) Co., Ltd. 对由于安装不当而造成的事故、

人身伤害或损失不负任何责任。

小心伤害儿童!

请遵循以下注意事项,以避免因电视 机掉落而导致儿童受伤:

- 切勿将电视机放在由可拉动的布 或其它材料覆盖的表面上。
- • 确保电视机的任何部分均位于表 面边缘以内。
- 将电视机放在较高的家具(如书 柜)上时,一定要将家具和电视 机都固定到墙壁或适当的支撑物 上。
- 告知儿童爬上家具触摸电视机可 能带来的危险。
- 小心误食电池!
- 此产品/遥控器可能含有可能误食 的电池,请将电池放于孩童无法 接触的位置。

小心过热!

切勿将电视机安装在封闭空间 内。始终在电视机周围留出至少4 英寸或10厘米的空间以便通风。 确保窗帘或其它物体不会遮挡电 视机上的通风槽。

#### 小心损坏电视机!

- • 在将电视机连接到电源插座上之 前,请确保电源电压与电视机背面 印刷的值相匹配。 如果电压不 同,切勿将电视机连接到电源插 座上。
- 小心人身伤害、起火或电源线损坏!
- 切勿将电视机或任何物体放在电 源线上。
- • 电源插头作为断开装置,应当保 持能方便地操作。
- 断开电源线时, 应始终握住插头, 而不能拉电缆。
- 雷雨天气来临之前,请断开电视机 与电源插座及天线的连接。 在 雷雨天气里,切勿触摸电视机、电 源线或天线的任何部分。
- 小心听力损害!
- 避免在高音量下或长时间使用耳 机或听筒。
- 低温
- 如果在低于 5°C 的温度下运送 电视机,请先拆开电视机的包装, 待电视机适应了室温后再将电视 机连接到电源插座上。

屏幕养护

尽量避免静止图像。 静止图像是 在屏幕上保持很长时间的图像。

注意

静止图像可能会导致电视屏幕永久 性损坏。

- 不要在液晶电视屏幕上显示静 止图像超过2小时,因为这样会 导致出现屏幕图像残影,为避免 此问题请您在显示静止图像时 降低屏幕的亮度和对比度。
- 长时间观看4:3格式的节目时, 在屏幕的左、右两侧和图像的边 缘会留下不同的痕迹,所以请您 不要长时间使用此模式。
- • 显示电子游戏和电脑静止图像 的时间过长,可能会导致局部余 像,出现因荧光屏灼伤而造成的 屏幕图像残影,所以请您在使用 时适当降低亮度和对比度。

上述原因导致的电视机屏幕出现图 像残影、局部余像、痕迹问题,显示 屏不在保修范围之内。

- 在清洁前拔下电视机插头。
- 用柔软的干布擦拭电视机和框 架。 切勿使用酒精、化学品或家 用清洁剂等物质清洁电视机。
- • 小心损坏电视机屏幕! 切勿使用 任何物体接触、推按、摩擦或敲击 屏幕。
- 为了避免变形和褪色,请尽快擦 掉水滴。

#### 旧产品和电池的处理

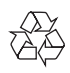

本产品采用可回收利用的高性能材料 和组件制造而成。

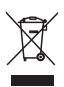

如果产品上贴有带叉的轮式垃圾桶 符号,则表示此产品符合欧盟指令 2012/19/EU。 请自行了解当地的电子 和电气产品分类收集系统。 请遵守当地规定,不要将旧产品丢弃 到普通生活垃圾中。 正确弃置旧产品有助于避免对环境和

人类健康造成潜在的负面影响。

本产品包含欧盟指令 2006/66/EC 涉 及的电池,该电池不可与普通生活垃 圾一起处理。

请自行了解当地关于分类收集电池的 规定,正确弃置电池有助于避免对环 境和人类健康造成负面影响。

# <span id="page-7-0"></span>3 电视概述

恭喜您购买和使用 Philips产品!为 充分享用Philips 提供的支持,请 在以下网站注册您的电视:www. philips.com/welcome

控制面板

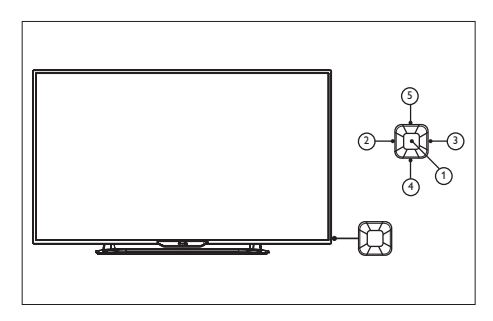

- (1) 打开/关闭控制菜单, 在控制菜单 上,当光标显示在音量、频道、信 源时,按此按键关闭控制菜单; 当光标显示在关机时,按此按键 电视关机。操作普通界面,可作 为确认键。
- (2)(3) 在控制菜单上左右移动光 标,操作普通界面时,可左右移 动光标。
- (4)(5) 在控制菜单上, 当光标显示 在音量时,按此键可调整音量; 当光标显示在频道时,按此键 可切换频道;当光标显示在信源 时,按此键可切换信源。操作普 通界面时,可上下移动光标。

遥控器

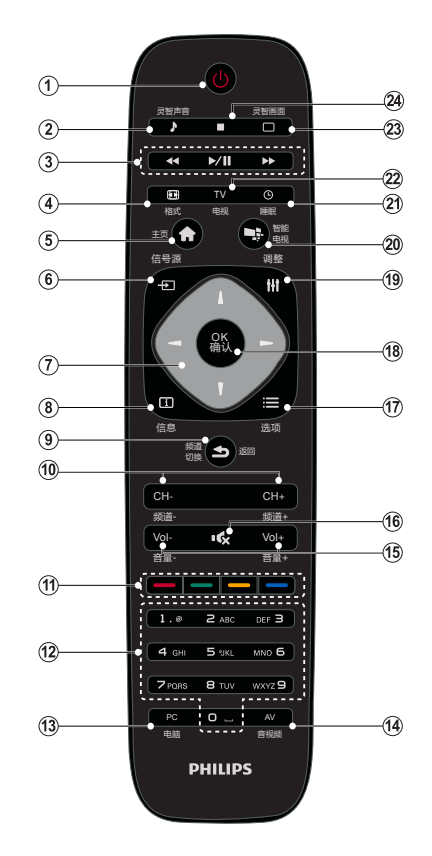

- ① 心待机-开机
	- • 在电视开机时将其切换到待 机。
		- • 在电视待机时开机。
- (2) 灵智声音 选取预定义的声音设定。
- c 播放按钮 控制媒体播放。
- (4) 格式 更改画面格式。
- 6) 主页 打开或者关闭主菜单。
- <span id="page-8-0"></span>6 + 每信号源 开启或关闭信号源选单,选择连 接的设备。
- (テ) ▲▼◀▶ 导航按钮
	- • 导航菜单。
- (8) 面信息 开启或关闭信息。
- ⊙ 5返回 返回上一个菜单或者返回上一个 频道或信号源。
- j 频道-/频道+ 切换到上一个或下一个频道。
- (11) 彩色按钮 红色:开启演示功能。 绿色:开启节能功能。 黄色:开启使用说明书。 蓝色:开启并调节睡眠时间 注:USB下依照画面上的说明进 行操作。
- **12** 0-9数字按钮 选择一个频道或输入频道的数 字。
- $(13)$  PC 切换到电脑信号源的快捷键。
- $(14)$  AV 切换到视频信号源的快捷键。
- o 音量+/- 提高和降低音量。
- 16 咳静音 静音或恢复音量。
- (17) : 三选项 访问与当前活动或选择相关的 选项。
- (18) OK确认 确认输入或选择和在观看电视时 显示频道列表。
- (19) H1 调整 无作用。
- ② 智能电视 进入智能电视主界面。
- (21) 睡眠 显示当前睡眠时间。
- $(22)$  TV 切换至电视功能。
- ② 灵智画面 选取预定义的画面设定。
- 停止

停止媒体播放。

警告

请勿将遥控器靠近磁性物体。

#### 遥控器使用

使用遥控器时,按住它靠近电视,并 指向遥控器传感器。确保遥控器和 电视之间的视线没有被家具、墙壁 或其它物件妨碍。

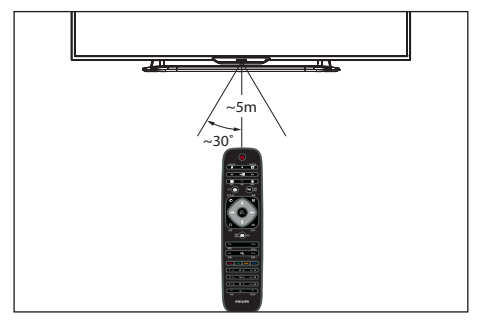

本电视支持 "飞利浦智能遥控器" 软件(该软件可通过各大应用市场下 载)。

通过使用 "飞利浦智能遥控器"软 件,用户可以:

- 1 无线传屏 互联易享:把其他支持互 联易享设备上的视频,音频,图片在 本电视上播放,显示。
- 2 使用本应用需要移动设备和飞利浦 智能电视处于同一局域网络内 。
- \* "飞利浦智能遥控器"的详细操作可 参看该软件。

# <span id="page-10-0"></span>4 使用电视

本节介绍基本电视操作。

# 打开电视, 或切换为待机

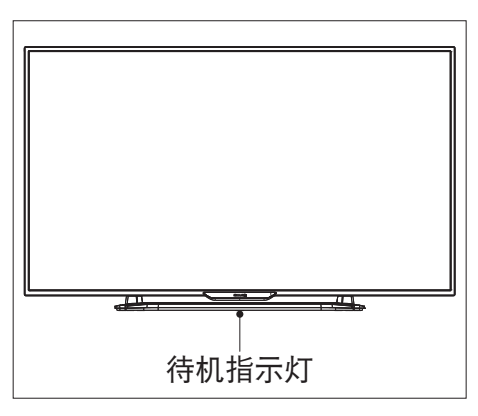

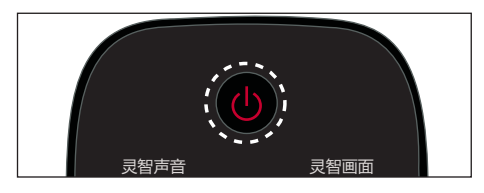

#### 打开电视

- • 请将电源线插入AC电源插座。
	- 遥控器上的O (待机-开机)**。** » 如果待机指示灯为红色,按

*ڔࠀ ऄં शल* 开机状态时切换到待机

- 按遥控器上的��(开机-待机)。 *ऄં* » 待机指示灯变为红色。
- 提示
- 溫*久*,本,品方玄元至副屯。*知.*<br>长时间不用,请拔下电源插头。 • 尽管待机时电视消耗的电量不多, 但还是会耗电的;只有拔下电源 插头,本产品才会完全断电。如果

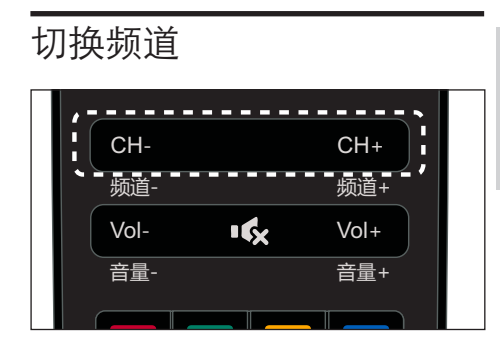

简体中文

### 不使用频道列表切换频道

- 按谣控器上的频道 +/-。
- 用遥控器上的数字按钮输入频道 号码。
- 按谣控器上的回看键切换回到 前一个频道。

### 使用频道列表切换频道

您可使用频道列表观看所有可接收 到的频道。

- 1 按确认。 » 频道列表显示。
- 2 按 ▲▼◀▶ 选择频道。
- 3 按确认观看选择的频道。
- 4 按 → 返回键切回到之前观看的 频道。

# <span id="page-11-0"></span>观看连接的设备

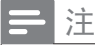

• 选择外部信号源之前,请将外接 设备打开。

使用信号源按钮

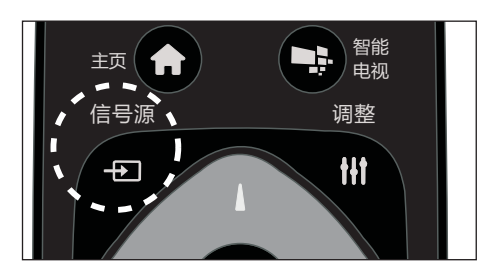

- 1 按 + 5 信号源。 » 信号源列表出现。
- 2 按 → 选择一个设备。
- 3 按确认选择。 » 电视切换到所选设备。

调整电视音量

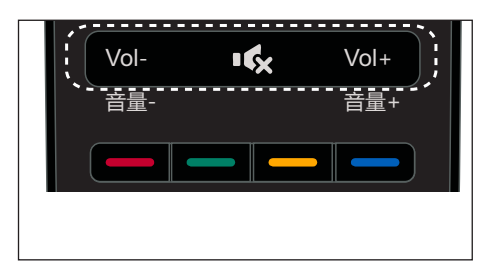

提高或降低音量

• 按遥控器上的音量+/-。 静音或取消静音

- • 按 静音。
- 再按一次 ※ 恢复声音。

<span id="page-12-0"></span>5 使用更多电视 功能

#### 访问电视菜单

菜单可帮助您设定频道,更改画面 和声音设置,以及访问其它功能。

1 按主页键。

» 菜单开启。

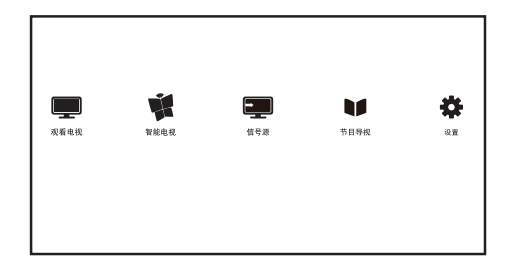

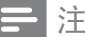

- 如果用户插入USB存储设备时, 会出现媒体播放中心图标。
- 2 选择下列选项后,请按确认:
	- • [观看电视]: 当其他讯号源被 选取时,选择此项以切换回电 视频道。
	- [智能电视]:进入智能电视, 尽情享受智能生活。
	- • [信号源]:显示信号源列表。
	- • [节目导视]: 访问电子节目 指南。
	- • [设置]: 更改画面、声音及其 他设定。

变更语言

您可选择变更菜单的语言。

#### 变更菜单语言

- 1 按主页键。
- 2 选择 [设置] > [电视设置] > [首 选项] > [菜单语言], 然后按▶。
- 3 选取您想要的语言后按确认。

#### 重命名外接设备

在信号源菜单中外接设备之后,你 可依照自己的喜好重新命名。

注

- 设备名称最多可使用7个中文,15 个英文。
- 1 按 + (信号源)。
- 2 选择要重命名的设备后, 按绿色 键重命名 。
- 3 输入设备名称的视窗开启。
- 4 按确认。 » 输入文字的视窗开启。
- 5 选择字符后按确认。
- 6 新的名称输入完毕后,选择[完 成],然后按确认。

注

• 如需重置,请按遥控器黄色键, 选择[继续],可恢复到默认名称 和图标。

#### 更改画面和声音设置

更改画面和声音设置以适合您的喜 好。您可以应用预定义的设置或手 动更改设置。

### 快速设定画面和声音设置

此功能可帮助您快速设定画面及声 音。

- 1 按主页键。
- 2 选择[设置] > [快速设置画面和 声音],然后按确认。
- 3 依照画面上的说明选择您喜爱的 设置。

使用灵智画面

使用灵智画面应用预定义的画面设 置。

- 1 按 : 三选项键,选择[画面和声音] >[灵智画面],然后按确认。
- 2 选择下列其中一项设定后按确 认。
	- • [鲜艳]: 应用多彩动态设置, 适用于白天观赏时使用。
	- • [自然]: 应用自然画面质量。
	- • [标准]: 调整画面设置以适 应大多数视频环境和类型。
	- • [影院]: 应用观看电影设置。
	- [照片]: 用于观赏照片。
	- • [节能]: 应用低能耗设置。
	- • [个人设定]: 用自订的画面设 定。

### 手动调整画面设置

- 1 按主页键。
- 2 选择[设置] > [电视设置],然后 按确认。
- 3 选择[画面]后,选择下列其中一 个设定后按确认。
	- • [灵智画面]: 选取预定义的 设定。
- [重置]: 将画面重设到最初 的预设值。
- [对比度]: 调整对比度, 增加 亮部与暗部间的强度差异。
- [背景光]: 调整背光强度差 异。
- • [亮度]:调整较暗区域的强度 和精细度。
- [色彩]: 调整颜色饱和度。
- • [清晰度]: 调整图像的清晰 度。
- • [降噪]:过滤和降低图像中的 噪点。
- • [色温]: 调整画面色彩平 衡。
- • [自定义色温]: 自己设定喜 爱的画面色彩平衡。 (只有 在色温选取定义时可做个人 设定。)
- • [锐腾核芯]: 微调每个像素 以匹配周围像素。这会产生 完美的高清图像。
	- • [高级清晰度]: 启用超高 画面清晰度。
	- • [动态对比度]: 随图像变 化增强对比度。
	- • [动态背光]: 整电视背光 的亮度以匹配灯光条件。
	- • [色彩增强]: 使色彩更鲜 艳更丰富。
	- • [伽马]: 使色彩更鲜艳更 丰富。
- • [电脑模式]: 当电脑使用 HDMI连接到电视时调整画 面设置。
- • [画面格式]: 更改画面格 式。
- [屏幕边缘修整]: 调整观看 的画面大小。(当设置在最大

简体中文

值时,你可能会看见画面边 缘会出现杂讯及不平整。)

[屏幕偏移]: 调整各个画面 格式的画面位置。

更改画面格式

- 1 按主页键。<br>2 洗择 [设置
- 洗择 [设置] > [电视设置] > [画 面] > [画面格式], 然后按▶。

画面格式摘要

可以配置以下画面设置。

注

• 根据画面源的格式,有些画面设 置不可用。

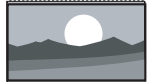

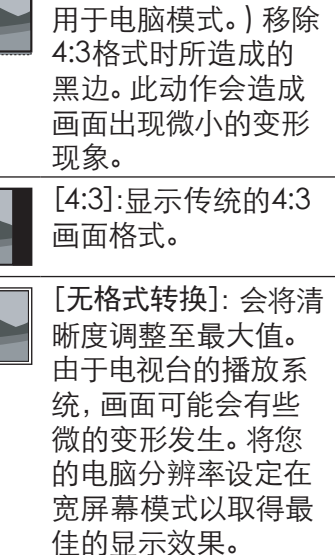

[超放大银幕]: (不适

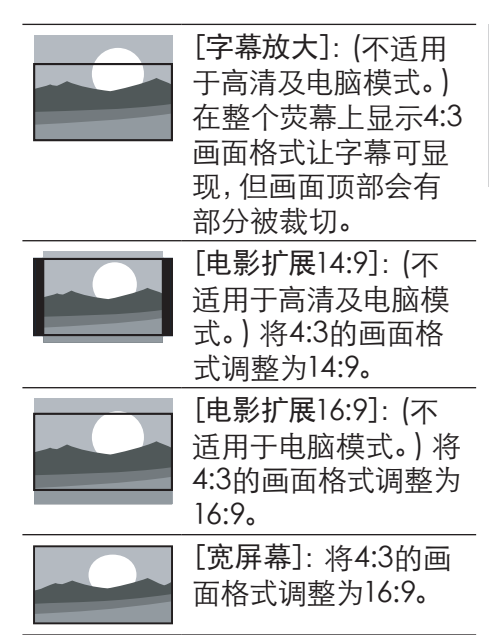

#### 使用灵智声音

使用灵智声音应用预定义的声音设 置。

- 1 按 : 三选项键选择 [画面和声音] >[灵智声音],然后按确认。
- 2 选择下列其中一项设定后按确 认。
	- • [标准]: 适用于大多数的环 境与类型的声音设置。
	- • [新闻]: 适用于语音(如新 闻)的声音设置。
	- • [影院]: 适用于电影的声音 设置。
	- [游戏]: 话用于游戏的声音 设置。
	- [戏剧]: 适用于戏剧节目的 声音设置。
	- [体育]: 话用于运动型节目的 声音设置。

<span id="page-15-0"></span>• [个人设定]: 使用在声音选项 中所设的自订声音设置。

#### 手动调整声音设置

- 1 按主页键。
- 2 选择 [设置] > [电视设置],然后 按确认。
- 3 选择[声音]后,选择下列其中一 个设定后按确认。
	- [灵智声音]: 访问预定义的 灵智声音设置。
	- • [重置]: 回复到最初的预设 值。
	- • [晶晰声效]: 增进声音的清 晰度。
	- • [低音]: 调整低音。
	- • [高音]: 调整高音。
	- • [环绕]: 开启环绕声音。
	- • [自动音量调节]: 切换频道 时,自动减小突然性的音量 变化。
	- [平衡]: 调整左右扬声器的 平衡。

使用选项菜单

访问与当前活动或选择相关的选 项。

- 1 观看电视时, 按 : 三 选项。
	- » 选项目录分为选项、画面和 声音、节能设置。
- 2 选择选项其中一个项目后按确 认:
	- [状态]:显示目前观看频道的 资讯。
	- • [时间]:显示时间。
	- [显示遥控器]:HDMI下开启或 关闭遥控器按键的显示。
- [字幕语言]:选择显示字幕语 言。
- [音频语言]:选择播放的音频 语言。
- [双语I-II]:选择正确声道。
- 3 选择画面和声音其中一个项目后 按确认:
	- [灵智画面]:用于快速切换图 像效果。
	- [灵智声音]:调整声音模式。
	- [扬声器]:调节扬声器来源。
	- • [画面格式]:更改画面格式。
- 4 选择节能设置其中一个项目后按 确认:
	- [节能模式]:打开图像模式, 选取节能模式。
	- [关闭屏幕计行节 能,在此期间电视仍为打开状 态,按遥控器上的任意键可 打开屏幕显示。
	- [自动关机]:设定自动关机时 间,若无操作且无信号一段 时间后自动关闭电视,以达到 节能目的。

提示

• 按遥控器上的 : 三选项进入选 单。

# 创建和使用喜好频道列表

您可以创建所喜好电视频道的列 表,以使您可以轻松找到这些频 道。

#### 观看喜好列表中的频道

1 在观看电视时,按确认。 » 频道列表出现。

简体中文

- <span id="page-16-0"></span>2 选择"喜好"频道列表。 » 只有喜好列表中的频道会出 现在频道列表中。
- 注

#### • 在你将频道加到喜好列表之前, 喜好频道列表是空的。

#### 查看所有频道

在您将频道加到喜爱列表之前,喜爱 频道列表是空的。

- 1 在观看电视时,按确认。 » 频道列表出现。
- $2$  洗择 "所有" 频道列表。 » 所有频道会显示在频道列表 中。

注

• 在您查看频道列表时,所有喜好 频道会标有一个星号。

#### 将频道从喜好列表中增加或 移除

- 1 在观看电视时,按确认。 » 频道列表出现。
- 2 选择"所有"频道列表。 » 所有频道会显示在频道列表 中。
- 3 洗择频道,然后按黄色键标记为 喜爱频道。
	- » 该频道被增加到喜好列表。
- 4 选择"喜好"频道列表,或者选 择"所有"频道列表中已标记为 喜好的频道。
- 5 按黄色键清除标记。 » 该频道从喜好列表中移除。

# 使用EPG

节目导视 (EPG) 是数字频道提供的 屏上指南。 使用EPG,您可以

- 杳看当前广播的数字节目的列 表。
- 收看正在传入的节目。

#### 开启EPG(节目导视)

- 1 按主页键。
- 2 洗择 [节目导视], 然后按确认 。

注

• 非数字频道下不能直接开启。

#### 使用电视机时间

您可以在电视机屏幕上显示时间。

#### 显示电视时间

- 1 观看电视时,按 三 选项。 » 选项目录显示。
- 2 选择[时间],然后按确认。 » 时间显示。

注

• 若要关闭时间,重复上述动作。

#### 使用定时器

您可以使用定时器,以便在指定时间 将电视切换到待机。

#### 使用睡眠定时器

睡眠定时器可以在预定义的时间过 后,将电视切换到待机。

<span id="page-17-0"></span>提示

- 您可以提前关闭电视,也可以在 倒计时期间重新设置睡眠定时 器。
- 1 按主页键。
- 2 选择 [设置] > [电视设置] > [首 选项] > [睡眠定时器]。 » 睡眠定时器显示。
- 3 从0到180分钟之间选择一个预 定时间。
	- » 睡眠定时器以十分钟为单位 做设定。若定时器被设定为0 ,睡眠定时器将被关闭。
- 4 按确认开启睡眠定时器。 » 当预定时间到时,电视将会 切换成待机模式。

# 使用电视机锁定

通过锁定电视控制,您可以防止儿 童观看某些节目或频道。

#### 设置或更改密码

- 1 按主页键。
- 2 选择[设置] > [频道设置] > [儿童 锁] > [设置密码]。
- 3 用遥控器上的数字键输入你的密 码。
	- » 依照荧幕上的指示设置或是 更改你的密码。

提示

• 如果您忘记密码,请输入'8888' 覆盖现有密码。

# 锁定或解锁一个或多个频道

- 1 按确认键打开频道列表。
- 2 选择要锁定或解除锁定的频道 后,按 选项,选择[频道锁定]/ [频道解锁]。
	- » 当你第一次要观看被锁定的 频道时,你将会被要求输入 密码。
- 3 设定后锁定频道功能会立即生 效。

注

• 当你使用频道列表或数字按钮选 取被锁定的频道时,将会提醒你 需要输入密码。

从连接的USB储存设备中观 看照片与播放音乐及影片

#### USB支持的视频格式:

- 支持的存储设备: USB (仅支持 FAT 32 USB存储设备。)
- 支持的多媒体文件格式:
	- 图像: JPEG
	- 音频: MP3
	- 视频: MPEG 2/MPEG 4. H.264

# 注意

- 将设备连接到电视之前,请先 备份文件以防文件受损或数据 丢失。对于不支持USB存储设 备,Philips不承担任何责任,同 时,对于该设备中的数据损坏或 丢失也概不负责。
- 可能不支持功率较大的USB设 备。(超过0.5A)
- 连接或使用USB设备时,如果出 现功率过载警告信息,则可能无 法识别此设备或设备可能产生故 障。

#### 从连接的USB储存设备中观看照 片与播放音乐及影片

- 1 打开电视。
- 2 连接USB储存设备到电视侧面的 USB插槽。
- 3 按主页键。
- 4 选择 [媒体播放中心], 然后按确 认。
- 5 若有多个USB储存设备, 选择要读 取的USB储存设备后,按确认。 » 浏览页开启。

#### 观看照片

- 1 在浏览页中选取[文件]或[图片],然 后按确认。
- 2 选取一张照片后按确认。 » 该照片将会被放大至全荧幕。

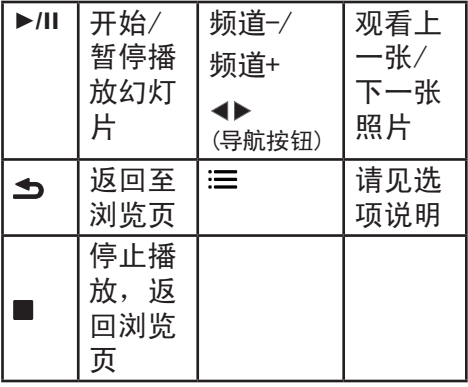

### 更改播放幻灯片的设定

- 1 在播放幻灯片时,按:三 选项。
	- » 显示幻灯片的选项目录,依照 荧幕上的指示浏览照片。

# 聆听音乐

- 1 在浏览页中选取[文件夹]或[音乐] ,然后按确认播放。
	- » 依照荧幕上的指示更改播放 音乐的设定。

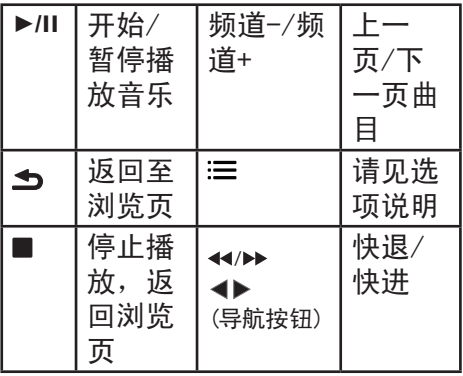

#### 注

• 在互联易享模式下不支持"快 退/快进"播放音乐。

### 观看幻灯片时播放音乐

你可在观看幻灯片的同时播放背景 音乐。

- 1 选择一个音乐专辑。
- 2 按确认。
- 3 按返回回到浏览页主画面。
- 4 选择一个相簿。
- 5 按确认播放幻灯片。

注

• 在互联易享模式下不支持观看幻 灯片同时播放背景音乐。

### 观看影片

- 1 在浏览页中选取[文件]或[视频] 。
- 2 按确认播放影片。

<span id="page-19-0"></span>» 依照荧幕上的指示更改播放 影片的设定。

| $\blacktriangleright$ /II | 开始/<br>暂停播<br>放影片 | $\blacktriangleleft$<br>(导航按<br>钮) | 快退/<br>快进              |
|---------------------------|-------------------|------------------------------------|------------------------|
| 频<br>道-/<br>频道+           | 个/下<br>一个影<br>片   |                                    | 返回至<br>浏览页             |
|                           | 请见选<br>项说明        | <b>Service Service</b>             | 停止播<br>放,返<br>回浏览<br>页 |

注

• 在互联易享模式下不支持"快 退/快进"播放影片。

#### 开启互联易享观看照片与播 放音乐及影片

- 1 打开电视。
- 2 将电视连接互联网或无线网络。
- 3 开启支援互联易享的多媒体设 备。
	- » 互联易享的多媒体设备将会 透过网络与电视分享多媒体 档案。
- 4 按 + (信号源)。
- 5 选择[互联易享],然后按确认。 » 浏览页开启。

观看照片

- 1 在浏览页中选取[图像],然后按 确认。
- 2 选取一张照片后按确认。

 $\blacktriangle$ 返回至浏览页

#### 聆听音乐

- 1 在浏览页中选取[音乐],然后按 确认播放。
	- » 依照荧幕上的指示更改播放 音乐的设定。
- 返回至浏览页  $\blacktriangleright$

#### 观看影片

- 1 在浏览页中选取[视频]。
- 2 按确认播放影片。

返回至浏览页  $\blacktriangle$ 

#### 移除USB储存裝置

# 注意

- 请依照下列步骤移除以预防损坏 USB储存装置。
- 1 按5返回离开浏览页主画面。
- 2 等候约五秒钟后再移除USB储存 装置。

#### 更新电视软件

Philips 不断努力改进其产品,我们 建议您在推出更新时对您的电视软 件进行更新。

#### 检查当前软件版本

- 1 按主页键。
- 2 选择 [设置] > [软件设置] > [ 升级管理]> [当前版本信息]。 » 显示目前软件版本资料。

18 ZH-CN

#### ZH-CN 19

简体中文

- <span id="page-20-0"></span>更新软件
- 您可使用下列方法更新软件:
- • 使用USB储存装置自动更新。

#### 使用USB储存装置自动更新

- 1 按主页键。
- 2 选择 [设置] > [更新软件]。
- 3 依照画面上的说明更新软件。

### 注

- 软体更新完后需移除U盘,按照 提示重新启动机器。
- 软体更新请使用U盘更新, 硬盘 有可能因为电流需求过大而造成 更新失败重启。

# 更改电视的偏好设定

- 1 按主页键。
- 2 选择[设置] > [电视设置] > [首 选项]。
- 3 选择下列其中一个项目后确认。
	- [菜单语言]: 洗取你想要的 语言。
	- [睡眠定时器]: 在设定的时 间后让电视进入休眠。
	- • [自动关机]: 为了节省能源, 无信号状态下,当电视机在一 段时间下没有使用,电视将被 自动关机。
	- [音量条]:当你调整音量时显 示音量大小。
	- • [自动调整]: 在电脑模式下, 自动调整画面设置。
	- [按键提示音]: 打开遥控器 的按键声音。当使用者按下

遥控器按键时,电视会发出提 示音。 [键盘和输入法]: 选择谷歌拼

- 音输入法。
- [电视名称]:设定电视的名称。 在使用互联易享功能时,指定 传送媒体档案时电视所使用 的名称。
- • [出厂设置]:将画面及声音的 设置重置到出厂时的设定。 频道设定将不会被重置。
- [重新设定电视机]:将电视的 所有设置项全部恢复到默认 值。

### 观看电视演示

您可从电视演示中更了解电视的功 能。某些型号没有此演示功能。

- 1 观看电视时,按主页键。
- 2 选择[设置] > [观看演示] > [锐 腾核芯],然后按确认观看。

# 重置到出厂时的设定

你可以将画面及声音的设置重置到 出厂时的设定。频道设定将不会被 重置。

- 1 按主页键。
- 2 选择[设置] > [电视设置] > [首 选项] > [出厂设置],然后按确 认。
- 3 选择[重置]后,按确认开始重置 设定。

# <span id="page-21-0"></span>6 设定频道

第一次设置电视时,会提示您选择 一个菜单语言和安装电视频道。本 章介绍如何重新安装和微调频道。

#### 自动搜索频道

- 1 按主页键。
- 2 选择[设置] > [搜索频道],按确 认。
- 3 按确认开始自动搜索频道。
- 注
- 该功能仅在TV模式下可使用。

#### 手动设定频道

#### 步骤1 选择您的系统

注

- 如果您的系统设定是正确的, 您 可以略过这个步骤。
- 1 按主页键。
- 2 选择[设置] > [频道设置] > [模 拟频道手动设置]。
- 3 洗择你的[彩色制式]及[伴音系统]  $\sim$

#### 步骤2 搜寻并储存新的频道

- 1 按主页键。
- 2 选择[设置] >[频道设置] > [模拟 频道手动设置] > [开始搜台]。
	- • 可直接输入频道频率。
	- 选择[搜索信号],按确认,开始 搜索。
- 3 搜索,选[取消]离开选单。
- 4 当搜索完成,选[保存]离开选单。
	- 洗择[存到新频道]将搜索到的 频道储存。

#### 步骤3 微调类比频道

- 1 按主页键。
- 2 选择[设置] >[频道设置] > [模拟 频道手动设置] > [频率微调]。
- 3 按 [降低]或者 [增高] 调整频道频 率。

#### 安装数字频道

- 1 按主页键。
- 2 选择[设置] > [频道设置] > [ 数字频道接收测试],按确认。
- 3 直接输入频道频率。
- 4 洗择[搜索信号], 按确认, 开始搜 索。

#### 重排频道

安装频道后,可以重排频道显示的 顺序。

- 1 在观看电视时,按确认。 » 频道列表出现。
- 2 选择要重新排序的频道,所选频 道被突出显示。
- 3 按绿色键[频道重新排序]。
- 4 将突出显示的频道移到新位置, 然后按确认。

注

• 频道列表的选项菜单中"数字/模 拟"项设置为"数字+模拟"时, 重排频道功能不可用。

# <span id="page-22-0"></span>7 网络设置

您可以设置网络以便访问不同的网 络。

打开/关闭智能电视

- 1 连接电视至互联网。如果没有网 络连接,智能电视部分功能将无 法正常工作。
- 2 按遥控器上的智能电视按钮。 » 画面自动跳至智能电视。

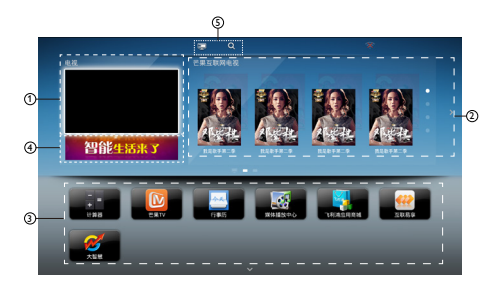

(图片及图片中的应用程序仅供参 考,具体请以实际机台为准!)

- a 电视:现正播放的电视画面。
- b 芒果TV:芒果TV现在比较热门的 节目推荐。
- (3) 应用程序:智能应用程序列表。
- d 广告区:广告区。
- e 常用菜单:信号源、搜索。
- 注
- 部分应用只支持鼠标操控。
- 飞利浦保留增加和减少部分应用 的权利。
- 请勿随意更改电视机ROM,任 何因此造成的故障不在保修范 围内。

网络类型

您可以选择网络设置类型。

- 1 按主页键,选择 [设置]。
- 2 选择 [网络设置] > [无线网络]或 [有线网络]。
	- » 如果需要知道MAC地址,请 到[设置] > [网络设置] > [查看网络设置]项目查看。

#### 有线安装

要将电视连接电脑网络和互联网, 您需要在电脑网络中安装路由器。 使用网线(以太网线)将路由器连 接至电视。

使用网络电缆将路由器连接至电视 侧面的网口接口,并在开始网络安 装之前打开路由器。

#### 有线网路设置-自动搜寻

- 1 按主页键。
- 2 选择[设置] > [网络设置] > [有线 网络]。
- 3 选择[自动获取IP] 后按确认。 » 网络协议将自动设定。

#### 有线网路设置-手动输入

- 1 按主页键。
- 2 选择 [设置] > [网络设置] > [有 线网络] 。
- 3 选择[静态IP配置]之后按确认。
- 4 再按一次确认。 » 屏幕键盘显示。
- <span id="page-23-0"></span>5 使用屏幕键盘输入[IP地址]、[子网 掩码]、[网关]、[DNS1]和[DNS2]。
- 6 输入完后,选择[确定]后按确认。

无线安装

- 1 按主页键。
- 2 选择[设置] > [网络设置] > [无线网 络] 。
- 3 选择[开启]。
	- » 画面将会显示目前设定的网络 参数以及可连接的无线网络。

# <span id="page-24-0"></span>8 智能应用

# 媒体播放中心

您可浏览USB设备或者本地媒体中 的图片、视频或者音乐等多媒体文 件。

当您在主页选择图片、视频或者音 乐文件并按确认键确认。

### 播放音乐文件

- 进入界面:您可通过点击媒体播 放中心上的音乐文件进入界面。
- 播放/暂停:洗择喜欢的音乐,按 遥控器的确认键开始播放,再次 按确认键可暂停, 按 <br (返回)键 退出音乐播放画面,进行背景音 乐播放;当播放视频文件或者退 出"媒体播放中心"时,背景音乐 停止播放。
- 循环播放: 按 : 三选项, 出现重复 和播放一次,如需循环播放,选 中重复,按遥控器的确认键循环 播放;如需单曲播放,选中播放 一次,按遥控器的确认键单曲播 放。

### 播放视频文件

- 进入界面:您可通过点击媒体播 放中心上的视频文件进入界面。
- 播放/暂停: 选择喜欢的视频, 按 遥控器的确认键开始播放,再次 按确认键可暂停, 按 <> (返回)键 可退出该功能。
- 字幕: 有[隐藏字幕]、[显示字幕] 、[静音时显示]三个选项,用户可 以根据自己的喜好进行调整。
- 字幕语言: 列出支持的字幕语言。
- 音频语言:列出支持的音频语 言。
- • 重复:按 选项,出现重复和 播放一次,如需循环播放,选中 重复,按遥控器的确认键循环 播放;如需单次播放,选中播放 一次,按遥控器的确认键单曲播 放。

# 播放图片文件

- • 进入界面:您可通过点击媒体播 放中心上的图片文件进入界面。
- • 播放/暂停:选择喜欢的图片,按 遥控器的确认键开始播放,再次 按确认键可暂停, 按 5 (返回)键 可退出该功能。
- 按 三 选项, 出现随机播放、重 复、幻灯片放映时间、幻灯片放映 效果四个洗项,可以按▲ ▼讲行 选择,确认键进行确认。
	- [随机播放]: 有随机播放开 和随机播放关两个选项,需随 机播放,选中随机播放开,按 遥控器的确认键随机播放;如 需关闭随机播放,选中随机播 放关,按遥控器的确认键关闭 随机播放。
	- • [重置]: 有重复和播放一次两 个选项,需循环播放,选中重 复,按遥控器的确认键重复播 放;如需单次播放,选中播放 一次,按遥控器的确认键单曲 播放。
	- [幻灯片放映时间]: 有短、中 和长三个选项,用户可以根据 自己的喜好进行调整。
	- • [幻灯片放映效果]: 有无、溶 解、向左擦除、向右擦除、向 上擦除、向下擦除、矩形缩

#### <span id="page-25-0"></span>小、矩形扩大八个选项,用户 可以根据自己的喜好进行调 整。

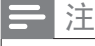

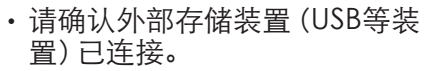

#### 小屏传大屏

您可以使用移动设备,如Philips W8510,通过小屏传大屏,在TV屏 幕上显示移动设备屏幕上的内容( 显示内容取决于移动设备),支持 播放从移动设备同步传送的声音内 容。

传输中,可以通过遥控器的音量键 控制声音大小。

#### 注

• 小屏传大屏功能并不能兼容所有 的手机设备。

#### 建立连接

- 1 按主页键, 洗择 [设置] > [网络 设置] > [互联易享] > [多屏互 动] > [开启] 。
- 2 使用移动设备上的WLAN/无线 显示,发送连接请求 > 连接成 功,移动设备画面传输到TV屏幕 上显示。

**断开连接方式** 

- 1 传输中,移动设备断开连接 。
- 2 传输中, 按遥控器的 < [返回]键 等可以断开连接。

注

• TV和移动设备的Wi-fi功能开启 时,才能使用小屏传大屏功能。

# 简体中文

# <span id="page-26-0"></span>9 商用模式介绍

## 介绍

本电视提供了一种特殊功能模式, 可以让您将其配置为用在商用环境 中。此功能被称作商用模式。

编写本节专为帮助您在商用模式中 安装和操作。但在安装和操作商用 菜单前, 请

阅读第3到6节以先完成本电视的基 本功能设置。

# 商用模式的优点

本电视专为在商用模式下操作而设 计。商用模式具有以下优点:

- 可以阻止对 [客人菜单] 的安装部 分的访问。这可以防止用户(如宾 客)删除或更改频道设置和/或修 改画面和声音设置。这可以确保 电视设置一直正确。
- • 可以选择开机音量和频道。开机 后,电视将一直以指定音量和频 道启动。
- • 可以限制电视的最大音量,以便 防止干扰到其它宾客。
- 可以锁定电视机本机按钮和遥控 器。

# 启用商用模式设置菜单

- 1 按以下按钮访问商用设置菜单: 宾 客谣控器上的[3,1,9,7,5,3+ ≤ (静 音)]。
- 2 在谣控器上按 ▲▼◀▶, 选择和更 改任何设置。
- 3 商用设置菜单项选中即保存更 改。

# <span id="page-27-0"></span>商用模式选项

这一部分介绍商用模式设置菜单中各项的功能。

| 第1层  | 第2层     | 第3层     |  |
|------|---------|---------|--|
| 商用设置 | 商用模式    | 关/开     |  |
|      | 克隆U盘到TV |         |  |
|      | 克隆TV到U盘 |         |  |
|      |         | 简体中文    |  |
|      | 菜单语言    | English |  |
|      | 复位      | 执行/取消   |  |
| 开机设置 |         | 待机      |  |
|      | 通电后状态   | 关机前状态   |  |
|      |         | 开       |  |
|      | 图标选择    | 飞利浦     |  |
|      |         | 自选图片    |  |
|      |         | 加载自选图片  |  |
|      | 开机频道    | 关机前状态   |  |
|      |         | 自定义信源   |  |
|      |         | 自定义频道   |  |
|      |         | 关机前状态   |  |
|      | 开机音量    | 自定义音量   |  |
|      |         | 关       |  |
|      |         | 低       |  |
|      | 节能设置    | 中       |  |
|      |         | 高       |  |

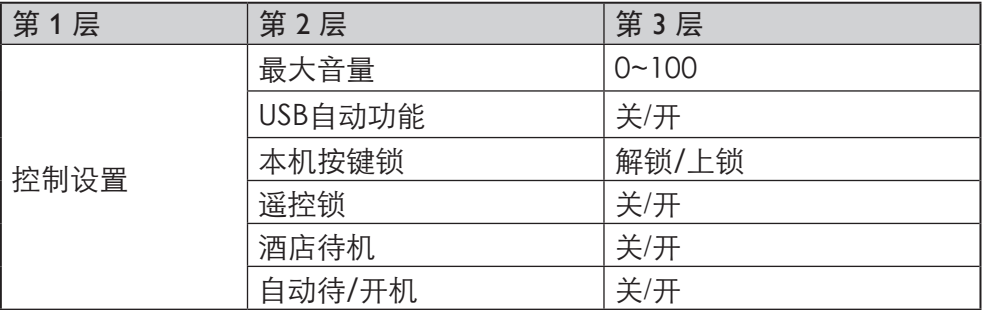

#### 商用设置

#### [商用模式]

启用 / 禁用商用模式。

- [开]: 商用模式设置菜单中的 所有设置生效。
- [关]: 电视用作普通 (用户) 电 视。

#### [克隆U盘到TV]

将电视配置数据(包括视频、音 频、频道表和商用模式设置)从 USB 设备加载到电视机。

#### [克隆TV到U盘]

将电视配置数据(包括视频、音 频、频道表和商用模式设置)从电 视机加载到 USB设备。

#### [菜单语言]

设置菜单的语言设置。

- [简体中文]: 设置菜单的语言为 中文。
- [English]: 菜单的语言为英文。

#### [复位]

选择(复位) 将商用模式的设置复 位为出厂默认值。

开机设置

[通电后状态]开机功能允许电视在 打开主电源后,进入特定的操作模 式([待机]、[关机前状态]或 [开] )。

- [待机]: 如果设置为此选项, 则主电源一打开电视就会进入 待机。
- [关机前状态]: 如果设置为此 选项,则主电源一打开电视就 会进入关机前状态。

• [开]: 如果设置为此选项,则主 电源一打开电视就会开机。

#### [图标选择]

设置此功能以改变开机图标。

- [飞利浦]: 显示Philips Logo。
- 「自选图片]: 显示已加载的客户 自选图片。
- [加载自选图片]: 将客户自选图 片从USB加载到电视机。

#### [开机频道]

安装者打开电视时, 电视播放指定 频道。

- [关机前状态]:如果选择了[开] ,则主电源一打开电视会自动 切换到上次频道状态。
- 「自定义信源/自定义频道](仅 在选择了[关机前状态]> [关]时有作用。)安装者可以 选择其想要的开机频道或信 号源。

#### [开机音量]

安装者打开电视时,总是播放指定 的音量。

- [关机前状态]: 如果选择了[开] ,则主电源一打开电视会自动 切换到上次音量状态。
- [自定义音量]:(仅在选择了[ 关机前状态]> [关]时有作用。 )安装者可以调整其想要的开 机音量。

# 简体中文

#### <span id="page-30-0"></span>[节能设置]

使用不同的省电模式以实现节能功 能。

- [关]: 使用 "鲜艳"图像模式。
- [低]: 使用 "标准" 图像模式。
- • [中]: 使用"电影"图像模式。
- [高]: 使用 "省电"图像模式。

#### 控制设置

#### [最大音量]

本选项指定允许的最大电视音量。

#### [USB 自动功能]

启用或禁用 USB 自动接入功能。

- [关]: 当 USB 插入时, [USB] 菜 单将不会自动出现,但用户可 以从菜单中访问 [USB] 菜单。
- [开]: 当 USB 插入时, [USB]菜 单自动出现。

#### [本机按键锁]

- 「解锁]: 电视本机按钮正常操 作。
- [上锁]: 电视所有本机按钮均 被锁定。

#### [遥控锁]

禁用宾客遥控器。

- [关]: 宾客遥控器上的所有按 钮正常操作。
- [开]: 禁用宾客谣控器上的所 有按钮。(通过按 [3, 1, 9, 7, 5, 3 + K (静音)] 仍然可以讲 入商用设置菜单)。

#### [酒店待机]

酒店待机功能可实现电视快速进入 或唤醒待机状态。

- [关]: 关闭酒店待机功能, 待 机定义与一般机器相同。
- [开]: 开启酒店待机功能。开启 后,使用遥控器电源键或电视 菜单键进入待机,仅将电视背 光关闭,关闭后,其他控制不 做任何响应。

#### [自动待/开机]

- [关]: 关闭自动待/开机功能。
- [开]: 自动待机: 当前选择的信 号源或电视频道信号消失15秒 后,电视机自动待机。 自动开机:当前选择的信号源 或电视频道信号恢复3秒后,电 视机自动从待机恢复开机。

#### RS232接口图

用于通讯控制使用。

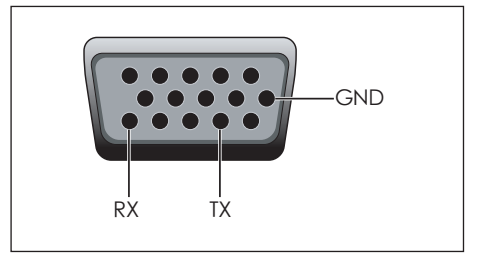

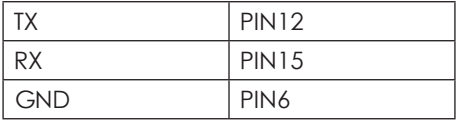

注

• 此接口共用VGA接口。

### <span id="page-31-0"></span>10 连接设备 €  **视频 左 右** 本节介绍如何连接带不同接口的设 备。 注 • 您可以使用不同类型的接口将设 备连接到电视。

底部接口

- $(1)$  网口 来自网络的数据输入。
- b 分量输入 (Y/CVBS Pb Pr 音频输  $\lambda$  L/R)
	- DVD播放机或游戏机等模拟 或数字设备中的模拟音频和视 频输入。

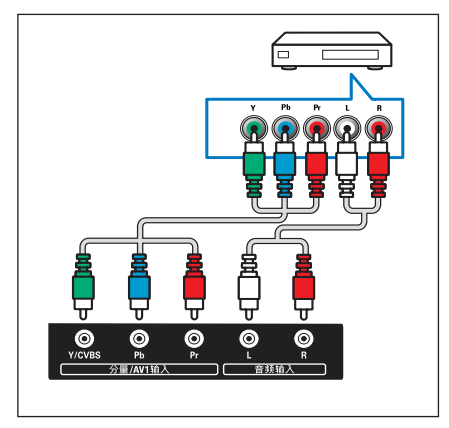

c AV1输入(Y/CVBS 音频输入L/R)

- 视频: VCR 等模拟设备中的复 合视频输入。
- 音频: 视频上所连模拟设备中 的音频输入。

![](_page_31_Picture_9.jpeg)

- d 电脑输入 (电脑及音频输入)
	- 计算机中的音频和视频输 入。 (注意:本机VGA接口为6度倾 斜设计,插拔时请对准接口后 插入。)

![](_page_31_Figure_12.jpeg)

- (5) 天线/有线电视输入
	- 数位的电视信号输入。
	- 模拟的电视信号输入。

![](_page_31_Figure_16.jpeg)

![](_page_32_Picture_0.jpeg)

<span id="page-32-0"></span>![](_page_32_Picture_1.jpeg)

 $\circ$  AV输出

视频输出: VCR 等模拟设备中 的复合视频输出。

![](_page_32_Figure_4.jpeg)

侧面接口

 $\Omega$  USB

USB 存储设备中的数据输入。

USB

![](_page_32_Picture_9.jpeg)

 $(2)$  HDMI

Blu-ray播放机等高清数字设备中 的数字音频和视频输入。

![](_page_32_Figure_12.jpeg)

 $(3)$  AV2输入

- 视频: VCR 等模拟设备中的复 合视频输入。
- 音频: 视频上所连模拟设备中 的音频输入。

![](_page_32_Figure_16.jpeg)

# <span id="page-33-0"></span>连接到计算机

将计算机连接到电视之前

- 将计算机上的屏幕刷新率设置为 60Hz。
- 在计算机上选择一个支持的屏幕 分辨率。

通过以下一种接口连接计算机:

#### 注

- 通过VGA 连接需要额外一条音 频线。
- HDMI 线

![](_page_33_Figure_8.jpeg)

VGA线

![](_page_33_Picture_10.jpeg)

# 使用 Philips EasyLink

充分利用您的 Philips EasyLink HDMI-CEC 兼容设备可增强控制功能 而达到最大效益。透过 HDMI 接口连 接的 HDMI-CEC 兼容设备可以由电 视遥控器进行控制。

要启用 Philips EasyLink,您需要:

- 确认每个HDMI-CEC兼容设备都 正常运作
- • 切换到 EasyLink

#### 注

• EasyLink兼容设备必须已经打开 并被选作信号源。Philips 不保证 100% 与所有 HDMI CEC 设备 实现互操作性。

# 打开或关闭 EasyLink

注

- 如果您不打算使用 Philips EasyLink,请不要启用它。
- 1 按主页键。
- 2 选择[设置] > [电视设置] > [EasyLink] > [EasyLink]。
- 3 选择[关闭]或是[开启],然后确认。

# 打开或关闭 EasyLink遥控器

注

- 如果您不打算使用 Philips EasyLink,请不要启用它。
- 1 按主页键。
- 2 选择[设置] > [电视设置] > [EasyLink] > [EasyLink遥控器]。
- 3 选择[关闭]或是[开启],然后确认。

# <span id="page-34-0"></span>使用快捷待机

1 按遥控器上的 (待机-开机)。 » 电视及所有连接的HDMI设备 将会切换到待机。

#### 配置电视扬声器

- 1 按主页键。
- 2 选择 [设置] > [电视设置] > [EasyLink] > [电视 机扬声器] 。
- 3 选择下列其中一个项目后按确 认。
	- [关闭]:关闭电视机扬声器。
	- [开启]: 打开电视机扬声器。
	- • [EasyLink]:电视音频继续通 过电视扬声器传播。 可通过 体验菜单将电视音频切换到 相连的HDMI-CEC 音频设 备。
	- • [EasyLink自动开始]:自动禁用 电视机扬声器,将电视音频传 输到相连的HDMI-CEC 音频 设备中。

使用HDMI-音频输出

- 1 按主页键。
- 2 选择 [设置] > [电视设置] > [EasyLink] > [HDMI-音频输出] 。
- 3 选择[关闭] 或[开启]后按确认 。

# 使用 Kensington 防盗锁

本电视的背后有一个 Kensington 防 盗锁插槽。通过将 Kensington 防盗 锁穿锁在插槽和固定物件(如很重 的桌子)上可以防止被盗。

![](_page_34_Picture_16.jpeg)

# <span id="page-35-0"></span>11 产品信息

产品信息可能会随时变更,恕不另 行通知。有关详细产品信息,请转 到 www.philips.com/support

支持的输入信号格式

#### 计算机格式

- 分辨率 刷新率:
	- $640 \times 480 60$ Hz
	- • 800 x 600 60Hz
	- $\cdot$  1024 x 768 60Hz
	- $\cdot$  1360 x 768 60Hz
	- $\cdot$  1920 x 1080 R 60Hz (限FULL HD,R:减少消隐 时间)

#### 视频格式

- 分辨率 刷新率:
	- • 480i 60Hz
	- $\cdot$  480p 60Hz
	- • 576i 50Hz
	- • 576p 50Hz
	- • 720p 50Hz, 60Hz
	- • 1080i 50Hz, 60Hz
	- • 1080p 24Hz, 50Hz, 60Hz.

#### 多媒体

- 支持的存储设备: USB (仅支持 FAT 32 USB存储设备。)
- 支持的多媒体文件格式:
	- • 图像: JPEG
	- • 音频:MP3
	- 视频: MPEG 2/MPEG 4, H.264

音频输出功率

- 32BHF6656/T3: 5W x 2
- • 43BFF6656/T3: 8W x 2
- • 49BFF6656/T3: 8W x 2
- • 55BFF6656/T3: 8W x 2

#### 固有分辨力

- 32BHF6656/T3: 1366 x 768
- • 43BFF6656/T3: 1920 x 1080
- • 49BFF6656/T3: 1920 x 1080
- • 55BFF6656/T3: 1920 x 1080

#### 调谐器 / 接收 / 传输

- 天线输入: 75ohm同轴 (IEC75)
- 电视系统: PAL D/K, DTMB
- 视频播放: NTSC, SECAM, PAL
- • 调谐器波段: UHF、VHF

#### 遥控器

- 类型: HOF-44K-GJ12508 (中国 机型)
- 电池: 2 x AAA (LR03类型)

#### 电源

- 主电源:  $220V \sim 50Hz$
- 待机能耗: ≤ 0.5 W
- 环境温度: 5到45摄氏度
- 功耗(typical):
	- • 32BHF6656/T3: 60W
	- • 43BFF6656/T3: 65W
	- • 49BFF6656/T3: 100W
	- • 55BFF6656/T3: 140W

# <span id="page-36-0"></span>支持的电视机安装挂架

要安装电视机,请购买飞利浦电视机 安装挂架。

- 1 请先将挂架锁于电视机背后。
- 2 为避免损坏电缆和插口,请确保 将锁好挂架的电视机背面(含音箱 凸包处)与墙面间至少保留3厘米 的间隙。

#### 警告  $\mathbf{A}$

• 请按照随电视机安装挂架 起提供的所有说明操作。 TPV Display Technology(Xiamen) Co.,Ltd.对由于电视机安装不当 而造成的事故、人身伤害或损失 不负任何责任。

![](_page_36_Picture_426.jpeg)

![](_page_36_Picture_427.jpeg)

#### 产品规格

设计和规格若有变更,恕不另行通 知。

32BHF6656/T3

- 不带电视座架
	- • 尺寸(宽x高x深): 732.5 x 439.5 x 63.6 mm
	- 重量: 4.82kg
- • 带电视座架
	- 尺寸(宽x高x深): 732.5 x 462 x 195 mm
	- • 重量: 4.96kg

43BFF6656/T3

- 不带电视座架
	- • 尺寸(宽x高x深): 968.2 x 565.8 x 63.6 mm
	- • 重量: 8.33 kg
- 带电视座架
	- • 尺寸(宽x高x深): 968.2 x 596.6 x 261 mm
	- 重量: 8.6 kg

49BFF6656/T3

- 不带电视座架
	- 尺寸(宽x高x深): 1099 x 643 x 65.4 mm
	- 重量: 10.81 kg
- • 带电视座架
	- • 尺寸(宽x高x深): 1099 x 668.4 x 261 mm
	- • 重量: 11.25 kg

55BFF6656/T3

- • 不带电视座架
	- • 尺寸(宽x高x深): 1239.2 x 725.05 x 66 mm
	- • 重量: 15.3 kg
- • 带电视座架
	- • 尺寸(宽x高x深): 1239.2 x 750 x 261.8 mm
	- • 重量: 15.75 kg

### 中国能效等级

![](_page_37_Picture_235.jpeg)

![](_page_37_Picture_236.jpeg)

# <span id="page-38-0"></span>12 故障排除

本节介绍常见问题及其解决方案。

#### 一般电视问题

电视无法开机:

- 从电源插座上拔下电源线插头。 待一分钟后重新连接上。
- 检查电源线已牢固连接。 遥控器操作不正常:
- 检查遥控器电池的 +/- 极安装 正确。
- 如果遥控器电池耗尽或泄露,请 予以更换。
- 清洁遥控器和电视传感器镜头。 电视待机指示灯闪烁红色:
- 从电源插座上拔下电源线插头。 等到电视冷却下来再重新连接电 缆。 如果闪烁仍然发生,请联系 Philips客户关怀中心。
- 忘记解锁电视锁功能的密码
- 输入 '3448'。

电视菜单显示语言错误。

• 将电视菜单更改想要的语言。 打开/关闭电视至待机状态时,听到 电视机箱中发出吱吱声:

• 无需执行任何操作。 吱吱声是 电视冷却和预热时正常伸缩发 出的正常声响。 这不会影响性 能。

电视频道问题

上一个安装的频道没有出现在频道 列表中:

• 检查选择的频道列表正确。

画面问题

电视已打开,但没有画面:

- 检查天线已正确连接到电视。
- 检查正确的设备被选作电视信号 源。

有声音没画面:

• 检查画面设置正确。

天线连接造成电视接收信号不好:

- 检查天线已正确连接到电视。
- 扩音器、未接地的音频设备、霓虹 灯、高层建筑和其它巨形物体会 影响接收质量。 如果可能,请尝 试通过改变天线方向或将上述设 备远离电视来改善接收质量。
- 如果只有一个频道的接收效果 差,请微调此频道。

所连设备的画面质量差:

- 检查设备连接正确。
- 检查画面设置正确。

电视没有保存画面设置:

• 检查电视位置被设置为家庭设 置。 此模式可以让您灵活地更改 和保存设置。

画面不适合屏幕,太大或太小:

- 尝试使用不同的画面格式。
- 画面位置不正确:
- 有些设备中的画面信号可能无法 正确适合屏幕。请检查该设备的 信号输出。

声音问题

有画面,但声音质量差:

注

- 如果检测不到音频信号,则电视 会自动关闭音频输出 — 这不表 示有故障。
- 检查所有线缆连接正确。
- <span id="page-39-0"></span>• 检查音量未设置为0。
- 检查声音没有静音。 有画面,但声音质量差:
- 检查声音设置正确。
- 有画面,但只有一个扬声器有声音:
- 检查声音平衡被设置为中间。

#### HDMI 连接问题

HDMI 设备有问题:

- 请注意,HDCP(高带宽数字内容 保护)支持可能会延迟电视显示 HDMI 设备中内容的时间。
- 如果电视不识别 HDMI 设备,并且 不显示画面,请尝试将信号源从一 个设备切换另一个后再重新切换 回。
- 如果声音断断续续,请检查一下 HDMI设备的输出设置是否正确。

# 计算机连接问题

电视上的计算机显示不稳定:

- 检查您的 PC 使用支持的分辨率 和刷新率。
- 将电视画面格式设置为无压缩。

#### 网络连接问题

网络冲浪不能正常工作:

• 如果与路由器的连接设置正确,请 验证路由器与互联网的连接。

浏览电脑或网络冲浪速度很慢:

- 请参阅路由器的用户手册以了解有 关传输速率及其他信号质量因素 的信息。
- 您需要适用于路由器的高速互联 网连接。

# 联系我们

如果您无法解决问题,请在以下网 址参考本电视的常见问题:www. philips.com/support 如果问题仍然未解决,请联系当地的 Philips客户服务中心。

## 警告

• 请勿尝试自行维修电视。这可能 会造成严重人身伤害、对电视造 成无法挽回的损坏,或者使保修 失效。

#### 注

• 在您联络Philips的客服中心之 前,请将电视机的型号及序号记 录起来。这些号码印刷在电视机 的后壳以及包装上。

# <span id="page-40-0"></span>中国电子信息产品污染控制标识要求

#### 本产品有害物质名称及含量

![](_page_40_Picture_231.jpeg)

备注:以上打"×"的部件,应功能需要,部分有害物质含量超过GB/T 26572规定的限量要求,但是符合欧盟RoHS法规要求(属于豁免部分)。

![](_page_41_Picture_0.jpeg)

该电子电气产品含有某些有害物质,在环保使用期限内可以放心使用,超过 环保使用期限之后则应该进入回收循环系统。

#### 《废弃电器电子产品回收处理管理条例》提示性说明

为了更好地关爱及保护地球,当用户不再需要此产品或产品寿命终止时,请遵守 国家废弃电器电子产品回收处理相关法律法规,将其交给当地具有国家认可的回 收处理资质的厂商进行回收处理。

![](_page_43_Picture_0.jpeg)

![](_page_43_Picture_1.jpeg)

© 2015 Koninklijke Philips N.V. All rights reserved. Document order number: X41G43MV81303A Philips 和 Philips 盾牌图形是皇家飞利浦有限公司的注册商标, 其使用需遵循皇家飞利浦有限公司的许可。 出版日期:2015年5月